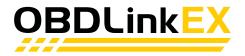

# **Getting Started**

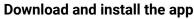

FORScan: <u>forscan.app</u> OBDwiz: <u>obdwiz.app</u>

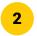

1

### Connect OBDLink EX to the PC

Yellow LED: drivers installed automatically
Red LED: abdlink com/drivers

Red LED: <u>obdlink.com/drivers</u>

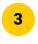

## Plug OBDLink EX into the vehicle

OBD port is usually located under the driver's side dashboard. Green LED: tool is ready to use

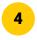

## Turn vehicle ignition to "on" position

For push-button start vehicles, press "start" button twice without pressing the brake

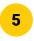

### **Launch app** In the app, click the "connect" button. Your OBDLink EX is now ready to use

Need assistance? obdlink.com/support

# \*\*\*\*\* Thank you for your purchase! \*\*\*\*\*

If you like OBDLink EX please post your review on amazon

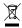

#### Important information on disposal

This electrical device must not be disposed of in household waste. To ensure proper disposal, please contact your public waste collection point or public authorities. The OBD adapter has WEEE appoval (disposal) EC directive 2011/65/EU

#### Declaration of conformity

OBD Solutions LLC hereby confirms that the product named "OBDLink EX" complies with Reach EC 1907/2006 - SVHC and RoHS directive (hazardous materials) 2011/65/EU